## **LATIHAN DATABASE MENGGUNAKAN DAO**

## **Form Layout**

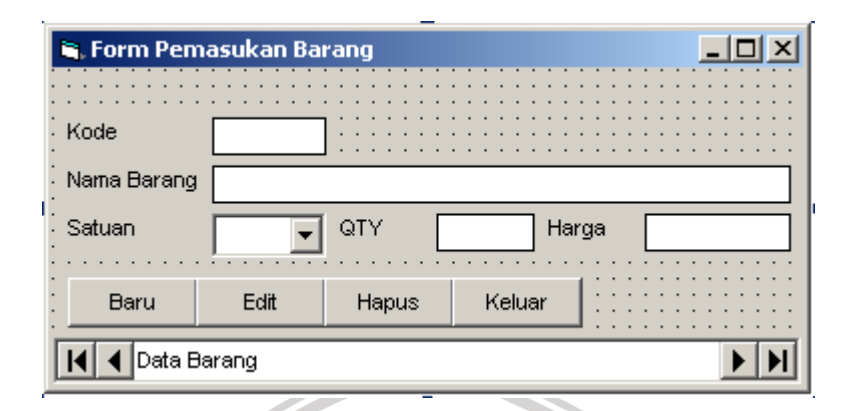

## **Property Setting**

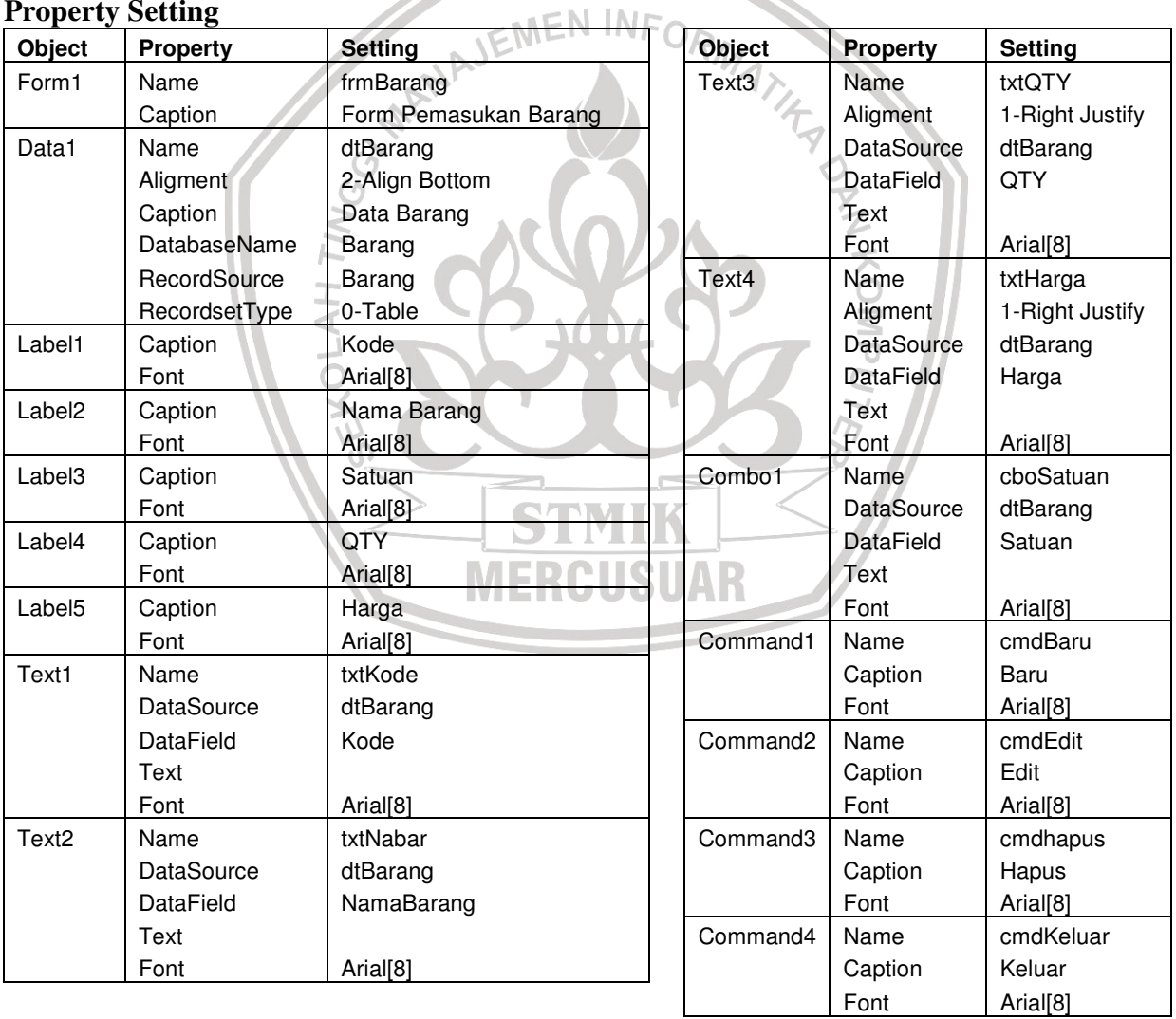

## **CODE :**

```
''subrutin yang mengeksekusi rutin pada saat form aktif 
Private Sub Form_Activate() 
     'mendefinisikan isi cbosatuan 
     cboSatuan.AddItem "Buah" 
     cboSatuan.AddItem "Botol" 
     cboSatuan.AddItem "Lembar" 
     'memanggil subrutin NonAktif 
     NonAktif 
     'membatasi lebar textbox kode 6 karakter 
     txtKode.MaxLength = 6 
     'me-refresh database 
     dtBarang.Refresh 
End Sub 
'subrutin yang mengeksekusi rutin pada saat form diloading 
Private Sub Form_Load() 
     'menengahkan form ditengah-tengah layar 
     frmBarang.Top = (Screen.Height - Height) / 2 
     frmBarang.Left = (Screen.Width - Width) / 2 
End Sub 
                                         NIE
'subrutin yang dijalankan pada saat tombol aktif diklik 
Private Sub cmdBaru_Click() 
    ate Sub cmdBaru_C11ck()<br>'jika tombol baru diklik, ubah menjadi tombol simpan
     If cmdBaru.Caption = "Baru" Then 
         cmdBaru.Caption = "Simpan" 
          'tambahkan record kosong 
         dtBarang.Recordset.AddNew 
          'memanggil subrutin Aktif 
         Aktif 
          'arahkan kursor pada textbox Kode 
         txtKode.SetFocus 
     Else 'ubah tombol Simpan menjadi tombol Baru 
         cmdBaru.Caption = "Baru" 
          'memanggil subrutin NonAktif 
         NonAktif 
     End If 
End Sub 
'subrutin bila tombol Hapus diklik 
Private Sub cmdHapus_Click() 
     Dim x As String 
     'buat pertanyaan sebelum dihapus 
     x = MsgBox("Benar " & txtNabar & "data ini mau dihapus?", vbYesNo + vbCritical, 
"Hapus") 
     'jika tombol Yes dipilih 
     If x = vbYes Then 
          'hapus record 
         dtBarang.Recordset.Delete 
          'perbarui database 
         dtBarang.Refresh 
     End If 
End Sub 
'subrutin bila tombol Edit diklik 
Private Sub cmdEdit_Click() 
     'jika tombol Edit diklik, ubah menjadi tombol Update 
     If cmdEdit.Caption = "Edit" Then 
        cmdEdit.Caption = "Update" 
        'aktifkan form
```

```
 Aktif 
        'matikan textbox kode 
        txtKode.Enabled = False 
        'arahkan kursor ke textbox nama barang 
        txtNabar.SetFocus 
     Else 
         'ubah tombol update ke edit 
         cmdEdit.Caption = "Edit" 
         'nonaktif kan form 
         NonAktif 
     End If 
End Sub 
'subrutin jika tombol keluar diklik 
Private Sub cmdKeluar_Click() 
     Unload Me 'tutup form 
End Sub 
'subrutin yang membuat form tidak bisa diisi 
Sub NonAktif() 
     txtKode.Enabled = False 
                                 NAJEMEN INF
     txtNabar.Enabled = False 
     cboSatuan.Enabled = False 
     txtQTY.Enabled = False 
     txtHarga.Enabled = False 
End Sub 
'subrutin yang membuat form bisa diisi 
Sub Aktif() 
     txtKode.Enabled = True 
     txtNabar.Enabled = True 
     cboSatuan.Enabled = True 
     txtQTY.Enabled = True 
     txtHarga.Enabled = True 
End Sub 
                         \mathcal{C}'subrutin bila dari textbox kode tekan Enter 
'maka kursor pindah ke textbox Nama Barang 
Private Sub txtKode_KeyPress(KeyAscii As Integer) 
     If KeyAscii = 13 Then 
         txtNabar.SetFocus 
     End If 
End Sub 
'subrutin bila dari textbox NamaBarang tekan Enter 
'maka kursor pindah ke Combo Satuan 
Private Sub txtNabar_KeyPress(KeyAscii As Integer) 
     If KeyAscii = 13 Then 
         cboSatuan.SetFocus 
     End If 
End Sub 
'subrutin bila dari combo Satuan tekan Enter 
'maka kursor pindah ke textbox QTY 
Private Sub cboSatuan_KeyPress(KeyAscii As Integer)
     If KeyAscii = 13 Then 
         txtQTY.SetFocus 
     End If 
End Sub 
'subrutin bila dari textbox QTY tekan Enter 
'maka kursor pindah ke textbox Harga 
Private Sub txtQTY_KeyDown(KeyCode As Integer, Shift As Integer) 
     If KeyCode = 13 Then
```

```
 txtHarga.SetFocus 
     End If 
End Sub 
'kondisi untuk membatasi hanya angka dan tombol BackSpace 
Private Sub txtqty_KeyPress(KeyAscii As Integer) 
    If Not (KeyAscii >= Asc("0") And KeyAscii <= Asc("9") Or KeyAscii = vbKeyBack)
Then 
         Beep 
         KeyAscii = 0 
     End If 
End Sub 
'subrutin bila dari textbox Harga tekan Enter 
'maka kursor pindah ke tombol Baru 
Private Sub txtHarga_KeyDown(KeyCode As Integer, Shift As Integer) 
     If KeyCode = 13 Then 
         cmdBaru.SetFocus 
     End If 
End Sub 
'kondisi untuk membatasi hanya angka dan tombol BackSpace 
Private Sub txtharga_KeyPress(KeyAscii As Integer) 
 If Not (KeyAscii >= Asc("0") And KeyAscii <= Asc("9") Or KeyAscii = vbKeyBack) 
Then 
         Beep 
         KeyAscii = 0 
     End If 
End Sub 
'subrutin yang mengubah tampilan angka 
'setelah kursor pindah 
Private Sub txtQTY_LostFocus() 
     txtQTY = Format(txtQTY, "###") 
End Sub 
'subrutin yang mengubah tampilan angka 
'setelah kursor pindah 
Private Sub txtHarga_LostFocus() 
     txtHarga = Format(txtHarga, "##,###") 
End Sub M
```